# **USB 2.0 to 100Mbps Fiber Optic Network Adapter - 100Base-FX SC**

# **US100A20FXSC**

DE: Bedienungsanleitung - de.startech.com FR: Guide de l'utilisateur - fr.startech.com ES: Guía del usuario - es.startech.com IT: Guida per l'uso - it.startech.com NL: Gebruiksaanwijzing - nl.startech.com PT: Guia do usuário - pt.startech.com

## **Package contents**

- 1 x network adapter
- 1 x quick-start guide

### **Requirements**

- USB-enabled computer with an available USB 2.0 port
- Any of the following operating systems:
	- Microsoft Windows® 10, 8/8.1, 7
	- Microsoft Windows Server® 2012, 2008, 2003
	- macOS El Capitan (10.11), Yosemite (10.10), Mavericks (10.9), Mountain Lion (10.8)
	- Linux® kernel 3.5 to 4.11.x, LTS versions only

Operating system requirements are subject to change. For the latest requirements, please visit www.startech.com/US100A20FXSC.

# **Installation**

### **Notes:**

- You may need to restart your computer during the software installation process. Be sure to save any unsaved material before you install the software.
- If you're running Windows 7 (or lower) macOS, or Linux, ensure the network adapter is not connected to your computer until after driver installation.
- 1. If you're running Windows 7 (or lower), macOS or Linux, download the latest software from the StarTech.com website, http://www.StarTech.com/US100A20FXSC. **Note:** If you're running Windows 8 (or later) proceed to step 5.
- 2. The software that corresponds with your operating system will be compressed in a .zip folder. Download and extract the contents of that folder to a location on your computer that's easy to access, such as your **Desktop** or **Downloads** folder. **Note:** Ensure the USB network adapter is not connected to your computer.
- 3. Open the folder that corresponds with your specific operating system and launch the installer file.
- 4. Follow the on-screen prompts to complete the installation, and if instructed to do so, restart your computer.
- 5. Connect an SC fiber cable to the network adapter's Fiber optic SC port and to your fiber network.
- 6. Connect the built-in USB 2.0 cable to a USB port on your computer.

# **About the LED indicators**

The network adapter features two LED indicators:

- The Power LED illuminates to indicate that the adapter is receiving power from the computer that it's connected to.
- The Link and activity LED illuminates solid to indicate a network connection link and blinks to indicate that data is being sent or received.

# **Product diagram**

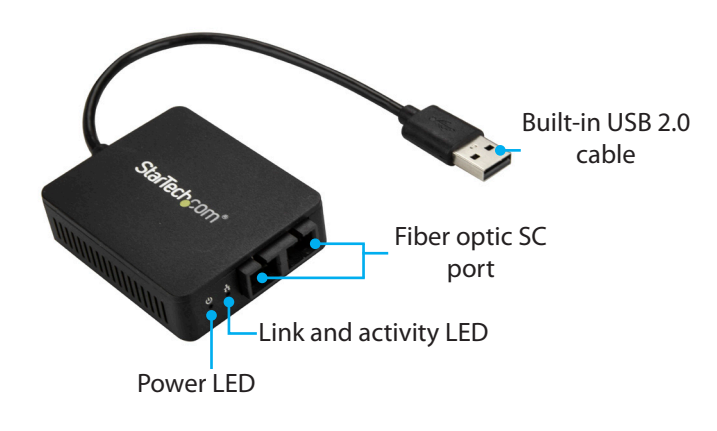

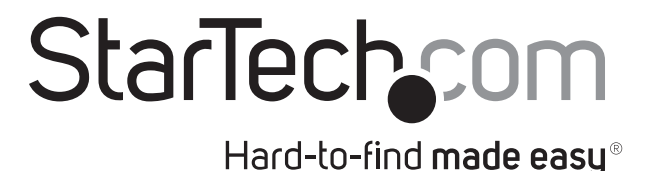

### **FCC Compliance Statement**

This equipment has been tested and found to comply with the limits for a Class B digital device, pursuant to part 15 of the FCC Rules. These limits are designed to provide reasonable protection against harmful interference in a residential installation. This equipment generates, uses and can radiate radio frequency energy and, if not installed and used in accordance with the instructions, may cause harmful interference to radio communications. However, there is no guarantee that interference will not occur in a particular installation. If this equipment does cause harmful interference to radio or television reception, which can be determined by turning the equipment off and on, the user is encouraged to try to correct the interference by one or more of the following measures:

- Reorient or relocate the receiving antenna.
- Increase the separation between the equipment and receiver.
- Connect the equipment into an outlet on a circuit different from that to which the receiver is connected.
- Consult the dealer or an experienced radio/TV technician for help

This device complies with part 15 of the FCC Rules. Operation is subject to the following two conditions: (1) This device may not cause harmful interference, and (2) this device must accept any interference received, including interference that may cause undesired operation. Changes or modifications not expressly approved by StarTech.com could void the user's authority to operate the equipment.

### **Industry Canada Statement**

This Class B digital apparatus complies with Canadian ICES-003. Cet appareil numérique de la classe [B] est conforme à la norme NMB-003 du Canada. CAN ICES-3 (B)/NMB-3(B)

### **Use of Trademarks, Registered Trademarks, and other Protected Names and Symbols**

This manual may make reference to trademarks, registered trademarks, and other protected names and/or symbols of third-party companies not related in any way to

StarTech.com. Where they occur these references are for illustrative purposes only and do not represent an endorsement of a product or service by StarTech.com, or an endorsement of the product(s) to which this manual applies by the third-party company in question. Regardless of any direct acknowledgement elsewhere in the body of this document, StarTech.com hereby acknowledges that all trademarks, registered trademarks, service marks, and other protected names and/or symbols contained in this manual and related documents are the property of their respective holders. Linux® is the registered trademark of Linus Torvalds in the U.S. and other countries. Windows® is a registered trademark of Microsoft Corporation in the United States and/or other countries. macOS and FireWire are trademarks of Apple Inc., registered in the U.S. and other countries.

#### **Technical Support**

StarTech.com's lifetime technical support is an integral part of our commitment to provide industry-leading solutions. If you ever need help with your product, visit www.startech.com/support and access our comprehensive selection of online tools, documentation, and downloads.

For the latest drivers/software, please visit www.startech.com/downloads

### **Warranty Information**

This product is backed by a two-year warranty.

StarTech.com warrants its products against defects in materials and workmanship for the periods noted, following the initial date of purchase. During this period, the products may be returned for repair, or replacement with equivalent products at our discretion. The warranty covers parts and labor costs only. StarTech.com does not warrant its products from defects or damages arising from misuse, abuse, alteration, or normal wear and tear.

#### **Limitation of Liability**

In no event shall the liability of StarTech.com Ltd. and StarTech.com USA LLP (or their officers, directors, employees or agents) for any damages (whether direct or indirect, special, punitive, incidental, consequential, or otherwise), loss of profits, loss of business, or any pecuniary loss, arising out of or related to the use of the product exceed the actual price paid for the product. Some states do not allow the exclusion or limitation of incidental or consequential damages. If such laws apply, the limitations or exclusions contained in this statement may not apply to you.